**Note :- Very important First of install python and Django and after installation .**

Open your command prompt:-

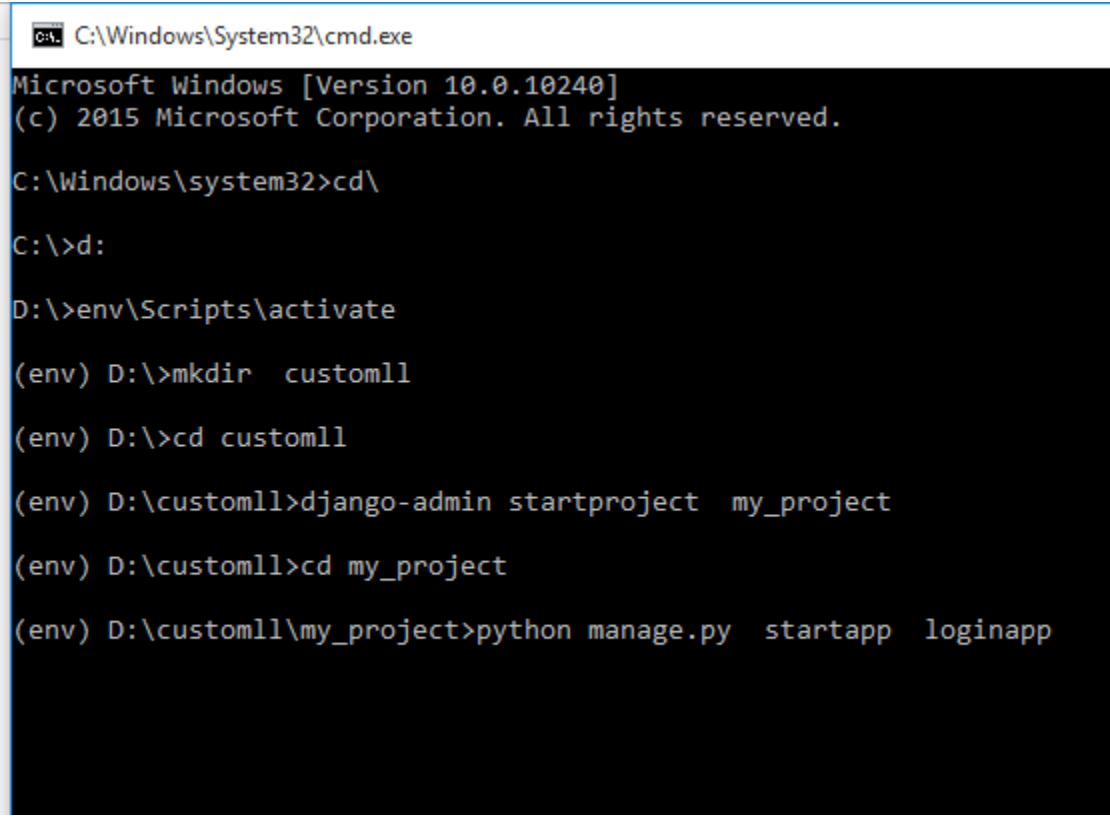

After this your project structure will be like this :-

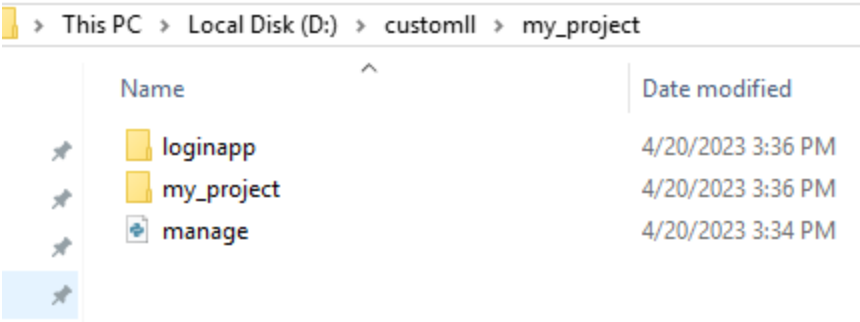

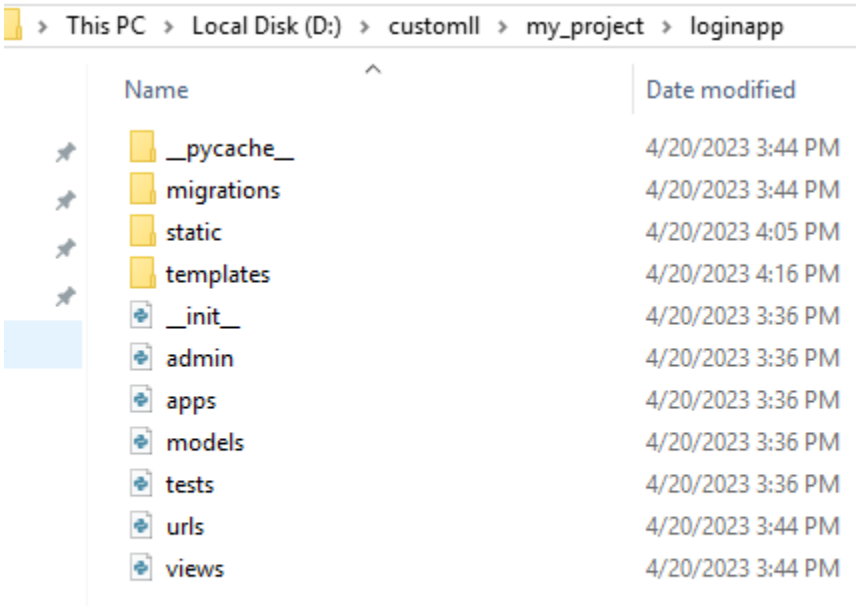

Open your proejct fodler in visual code then you will see like this folder structure :-

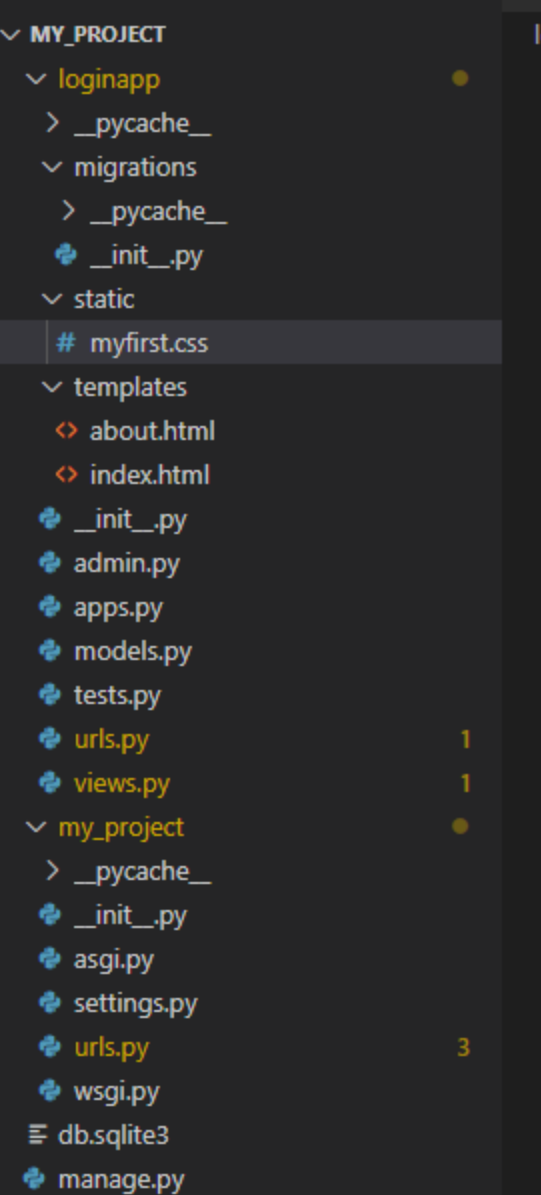

Step 1:-

Open your urls.py file of project folder (my\_project) :-

```
from django.contrib import admin
from django.urls import path, include
urlpatterns = [
    path('loginapp/', include('loginapp.urls')),
   path('admin/', admin.site.urls),
]
```
Step 2:- open urls.py file of your app folder (loginapp) :-

```
from django.urls import path
from . import views
urlpatterns = [
    path('', views.index, name='index'),
    path('about/', views.about, name='about'),
]
```
Step 3:-open views.py file of app folder (loginapp):-

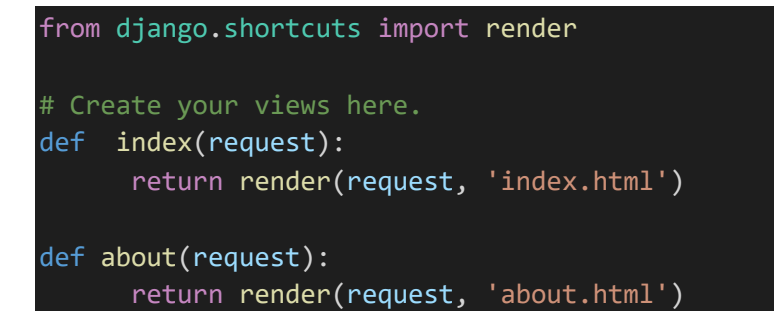

Step 4 : - now create static folder inside your app folder (loginapp)

Create file myfirst.css inside your static folder :-

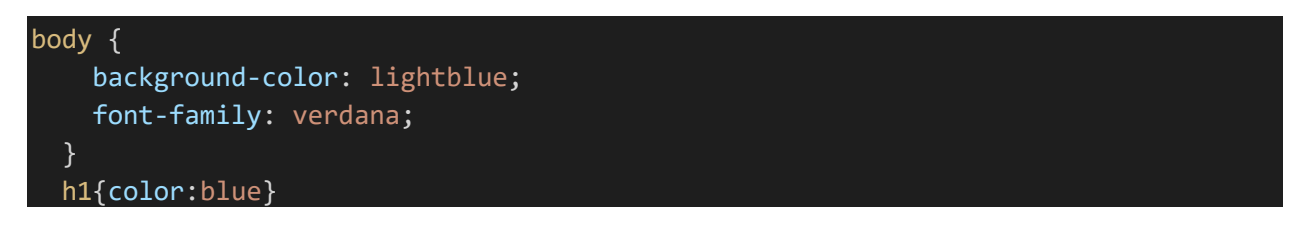

**Note:-**

## Modify the Template

Now you have a CSS file, with some CSS styling. The next step will be to include this file in a HTML template:

Open the HTML file and add the following:

```
{% load static %}
```
And:

<link rel="stylesheet" href="{% static 'myfirst.css' %}">

Step 5:- now create template folder and inside it create index.html and about.html files

index.html file:-

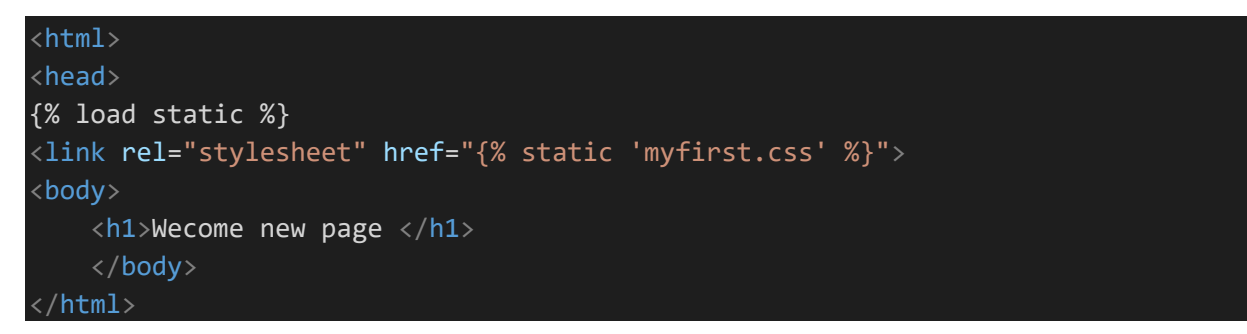

about.html file:-

```
{% load static %}
\langlehtml\rangle<head>
        <link rel="stylesheet" href="{% static 'myfirst.css' %}">
        </head>
    <body>
        <h1>about page</h1>
    </body>
```